# **Pearson Edexcel International Advanced Level**

# **Applied ICT International Advanced Level Unit 3: The Knowledge Worker**

22 – 26 May 2017

**Time: 2 hours 30 minutes**

Paper Reference **WIT03/01**

# **You must have:**

Cover sheet, short treasury tag, KoolKiwi\_exam.xlsx, Timings\_ exam.txt

# **Instructions**

- **•** Complete your candidate details on the cover sheet provided.
- **•** All tasks must contain your name, candidate number, centre number and activity number.
- **•** At the end of the examination:
	- *all printouts should be placed in the correct order*
	- *use a treasury tag to attach your printouts (as shown) to page 2 of the cover sheet.*

# **Information**

- **•** The total mark for this paper is **90**.
- **•** There are **four** activities in this examination totalling **88** marks. **Two** further marks are allocated to Standard Ways of Working.
- **•** The marks for **each** question are shown in brackets – *use this as a guide as to how much time to spend on each question.*
- **•** Questions labelled with an **asterisk** (**\***) are ones where the quality of your written communication will be assessed
	- *you should take particular care on these questions with your spelling, punctuation and grammar, as well as the clarity of expression.*

# **Advice**

- **•** Read through the scenario carefully.
- **•** Work through the activities in order.
- **•** Attempt **ALL** the activities.
- **•** Label your printouts clearly as instructed.
- **•** Printing must be undertaken within the examination time.

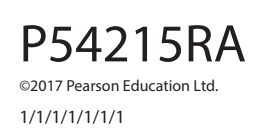

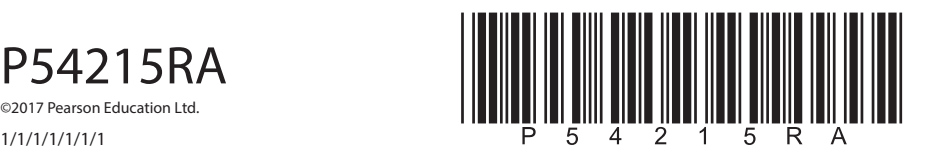

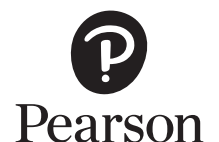

*Turn over* 

#### **Scenario**

#### **The Queen of the Rocks**

Since its rediscovery 15 years, ago the trilogy 'The Queen of the Rocks' has become a sensation. Written by Wallace Bacon, it plots the adventures of an imp, Princess Eareal, and her two friends, Ossibal and Ortant. They set out to find the evil sorceress, Ervios, who has cast a spell on their home village, Tiffany Dell.

Following the success of the books and their epic nature, the successful director Jack Peterson decided to make three films. Each of the films was based on a book in the trilogy, so he decided to use his home country New Zealand to provide the setting.

The first two films were a box office success. The stunning scenery of New Zealand was one of the factors that made the first two films more popular than the books.

Before the release of the third film in the series, the New Zealand Tourist Board noticed an influx of tourists who wanted to visit the films' locations. The tourist board improved access to the film sites and persuaded the film company to leave behind some of the props. They provided guides, rebuilt sets and put in additional attractions at some of the sites.

'Kool Kiwi Tours' is a British-based company that specialises in New Zealand holidays. Their tour designer, Emma Babb, has been given the task of designing a two-week 'The Queen of the Rocks Tour', visiting as many of the sights as feasible. Emma has contacted an airline company to see which aircraft are available for charter flights. After discussion with the airline, she has decided to fly from Heathrow to Auckland, stopping at Singapore. She will schedule one tour a week for nine weeks, starting in January, which is summertime in New Zealand. Take-off and landing slots at Heathrow and Auckland mean that the plane will land in Auckland at 13:30 of day 1 and will take off from Auckland at 19:00 on day 13.

The possible attractions are described in the following table. Emma has inspected all the attractions and has made an estimate of how long the visits should last.

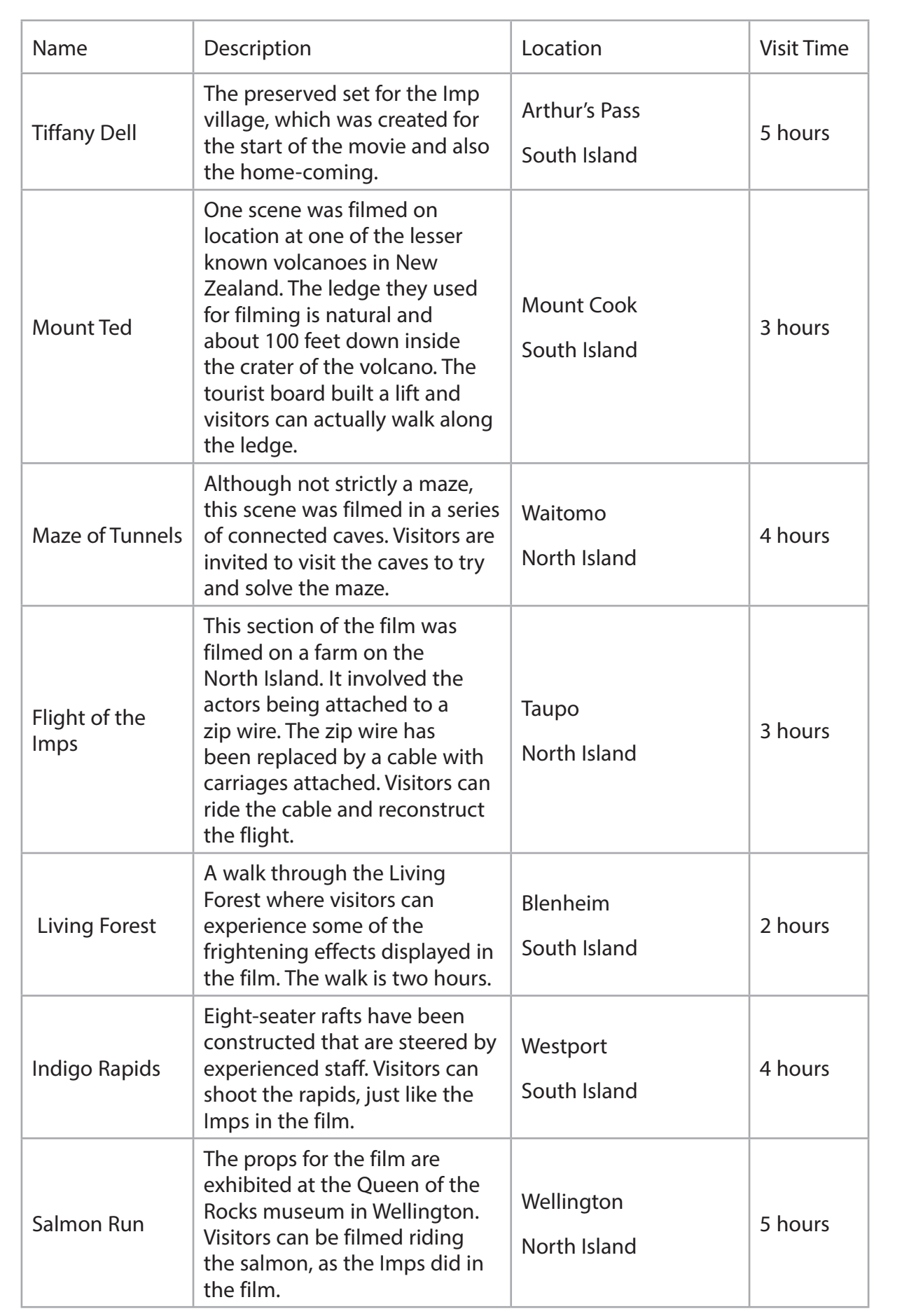

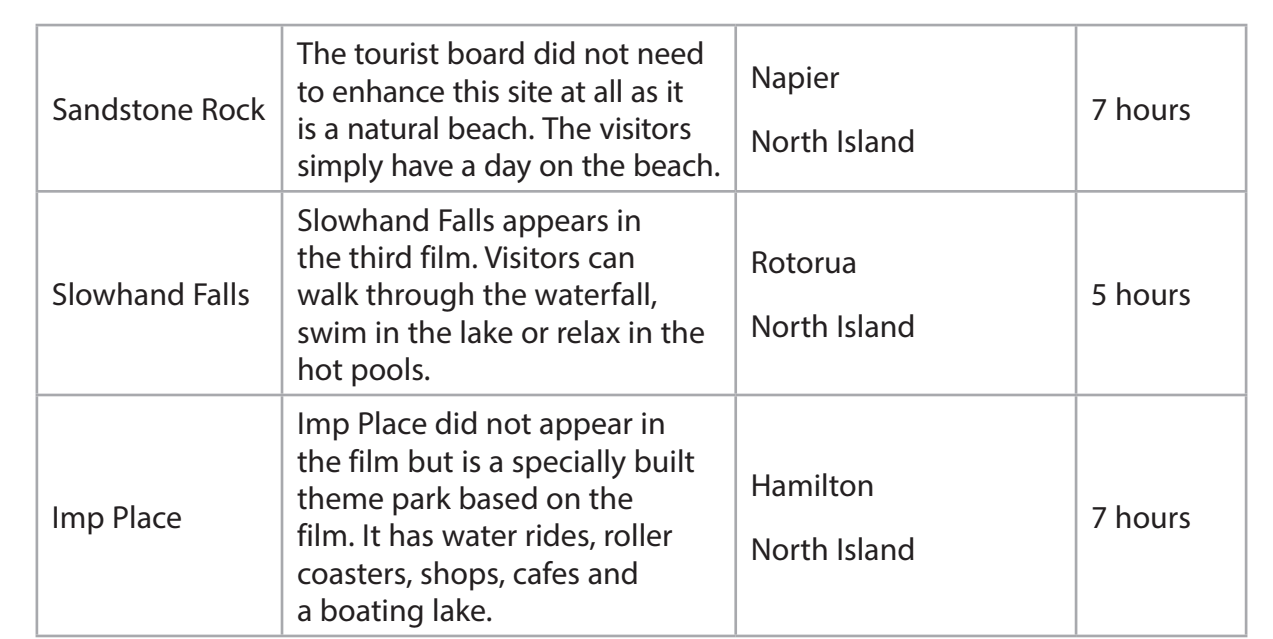

Kool Kiwi Tours has a contract with a New Zealand coach company to provide coaches with 49 seats for transport between the locations. It has also contacted local hotels to get prices for accommodation. The coach company has sent Emma data about journey times. This data is an average of the journey times between locations, using times recorded over the last five years.

Some of the attractions are on the North Island and some of them are on the South Island. To cross between the islands, a ferry is taken that travels between Picton and Wellington adding 4 hours and 50 minutes, which is included in the average journey time.

Figure 1 is a map of New Zealand. The possible locations of the tourist attractions are shown across the north and south of the island.

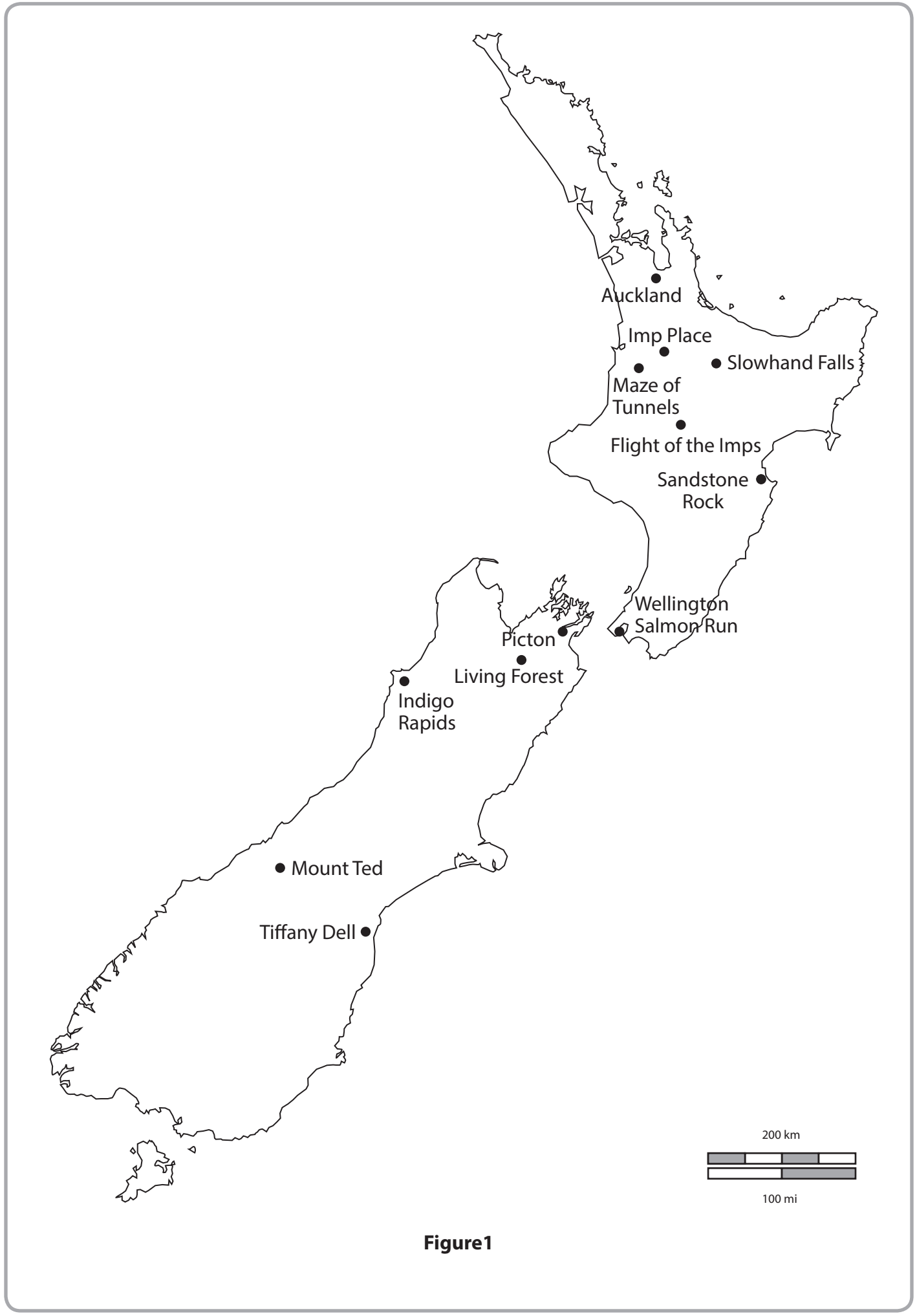

Emma has started to create a model to help her decide which attractions to visit and the order in which they should be visited. However, she was called away to Los Angeles to rehouse a tour whose hotel had burnt down. She has asked you to complete the model and make recommendations to her when she returns.

The model contains the following worksheets.

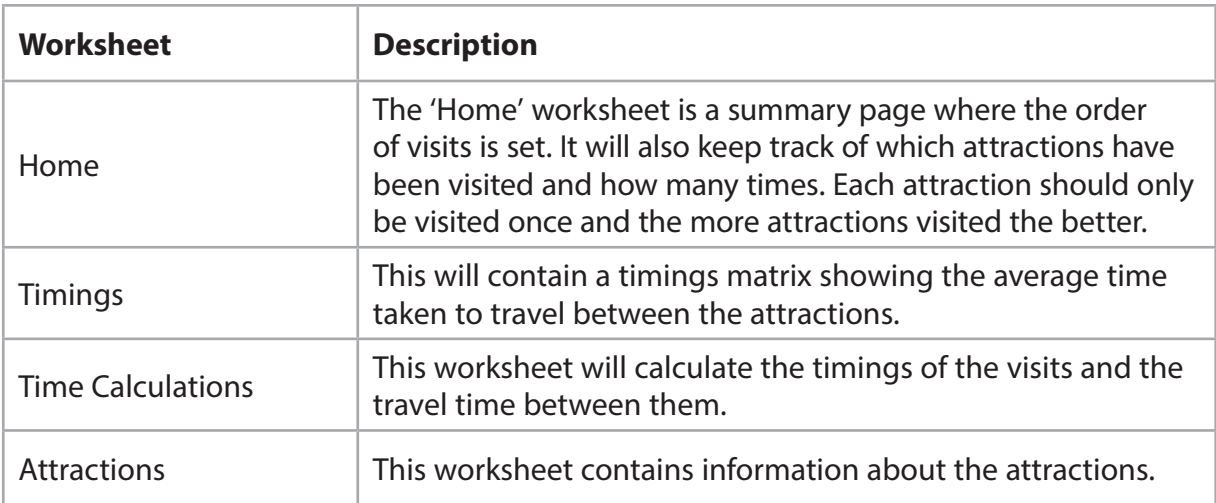

**Some cells in the model are password protected. Should you wish to experiment with the model, the password is** *edexcel***. Be aware that if you change the contents of any protected cell the model may not work.**

#### **Instructions to candidates**

**All printouts MUST have a header and a footer. The header must contain the activity number. The footer must contain your name, candidate number and centre number.**

**Minimum font size of 10 should be used throughout.**

**All spreadsheet printouts should show gridlines and row and column headers.**

**For some of your spreadsheet printouts you may need to adjust column widths. To do this you will need to unprotect the worksheets. The password is** *edexcel***.**

#### **Your Task**

You have been employed to complete the model and use it to make recommendations to Emma about the 'Queen of the Rocks Tour' of New Zealand.

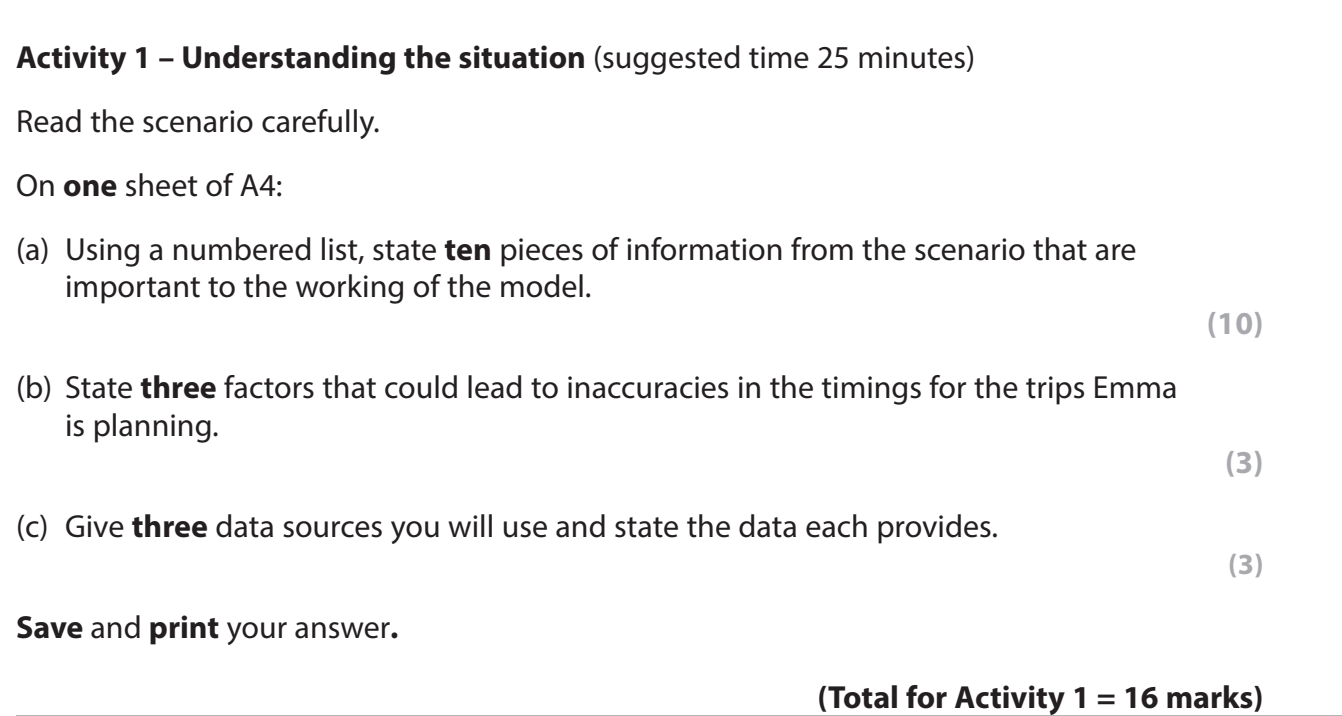

## **Activity 2 – Completing the model** (suggested time 40 minutes)

You should ensure that each printout is on **one** sheet of A4 only.

The model is stored as **KoolKiwi\_exam**

Open the spreadsheet model and familiarise yourself with it.

#### (a) **Timings**

Emma has produced a text file containing the average time of journeys between attractions. You will find this data on the text file **Timings\_exam.txt**

- Import the time data into cells E8:Q20 of the 'Timings' worksheet.
- Print off columns D-I and rows 7-20 of the 'Timings' worksheet showing **data**.

**(1)**

#### (b) **Time Calculation 1**

Cells G9-J18 of the 'Time Calculation' worksheet contain the timings of the visits.

Cells G9-G18 contain the visit start day.

 This is calculated by checking whether the previous journey end time (F9-F18) plus the visit duration (cells I9-I18) is less than or equal to 7pm (19:00), then the value will be the same as the previous journey end day, otherwise the visit will start on the next day.

- Enter a formula into cell G9 to calculate the visit start day.
- Replicate this formula to cell G18.

Cells H9-H18 contain the visit start time.

 This is calculated by checking whether the previous journey end time (F9-F18) plus the visit duration (cells I9-I18) is less than or equal to 7pm (19:00), then the value should be set to 7am (07:00), otherwise the visit will start when the previous visit ends.

- Enter a formula into cell H9 to calculate the visit start time.
- Replicate this formula to cell H18.
- Print off columns G and H and rows 9 to 18 of the 'Time Calculation' worksheet showing **formulae**.

**(9)**

#### (c) **Time Calculation 2**

 Cells I9-I18 contain the visit duration. The name of the attraction to be visited will appear in cells A9-A18 and this should be used to look up the values in cells A7-D18 of the 'Attractions' worksheet.

- Enter a formula into cell I9 to look up the visit duration.
- Replicate this formula to cell I18.

 Cells J9-J18 contain the visit end time and this is calculated by adding the visit duration to the visit start time.

- Enter a formula into cell J9 to calculate the visit end time.
- Replicate this formula to cell J18.
- Print off columns I and J, rows 9 to 18 of the 'Time Calculation' worksheet showing **formulae**.

**(6)**

#### (d) **Time Calculation 3**

 Cells L9-O18 of the 'Time Calculation' worksheet contain calculations to see if the next journey can be made before 7pm (19:00).

 Cells L9-L18 contain the day this journey could start. This is copied from column G 'Visit Start Day'.

- Enter a formula into cell L9 to calculate the journey start day.
- Replicate this formula to cell L18.

 Cells M9-M18 contain the journey start time and this is the time the visit finishes and is copied from column J 'Visit End Time'.

- Enter a formula into cell M9 to calculate the next journey start time.
- Replicate this formula to cell M18.

 Cells N9-N18 hold the possible journey duration for the next journey. The formula will check whether this could be completed before 7pm (19:00). If it can the formula will copy the time from the 'next journey time' in column K, otherwise the value zero is stored in the cell.

- Enter a formula into cell N9 to calculate the journey start time.
- Replicate this formula to cell N18.

 Cells O9-O18 contain the journey end time and this is calculated by adding the journey duration (column N) to the journey start time (column M).

- Enter a formula into cell O9 to calculate the journey end time.
- Replicate this formula to cell O18.
- Print off columns L to O, rows 9 to 18 of the 'Time Calculation' worksheet showing **formulae**.

**(9)**

#### (e) **Using the Model**

- On the 'Home' worksheet, cells B20 to B29 contain drop down boxes where the attractions can be selected. Use these to select the order in which the attractions are visited. Try to ensure as many attractions are visited as possible and that they are visited only once
- Print off columns B17 to F31 of the 'Home' worksheet with your solution showing.
- **Save** your solution.

**(8)**

# (f) **Printouts**

• Collect your printouts together, ensure you have printed them correctly and that they are in the order you have been asked to print them.

**(3)**

Ensure you have saved your solution, you will need it in Activity 3.

**(Total for Activity 2 = 36 marks)**

### **Activity 3 – Costs/Revenue** (suggested time 40 minutes)

Emma has made some changes to her original spreadsheet model to find out how much profit or loss is made on the 'The Queen of Rocks' tours.

#### **Attractions**

She has added two columns to the worksheet to calculate the entry fee for the attractions.

There are four new worksheets.

#### **Passengers**

Predicts how many customers would book the holiday in each of the nine weeks at various prices.

#### **Hotels**

Calculates the cost of each passenger for each of the hotels they may stay at.

#### **Aircraft**

Shows the planes available, the charter cost and the capacity of each plane type.

#### **Costs/Revenue**

Calculates the total costs of the trip and the revenue made at the chosen cost.

#### (a) **Hotels**

 The number of nights, customers would stay at a particular hotel will be held in cells B7:B19 on the 'Hotels' worksheet. The cost per night will be held in cells C7:C19.

- In cell D7 of the 'Hotels' worksheet, enter a formula to calculate the cost for each customer at the Tiffany Dell Hotel.
- Replicate this formula to cell D19.
- Print off columns A and D, rows 7 to 18 of the 'Hotels' worksheet showing **formulae**.

**(1)**

#### (b) **Attractions**

 The number of visits customers would make to a particular attraction will be held in cells F7:F18 on the 'Attractions' worksheet. The entry fee will be held in cells E7:E18.

- In cell G7 of the 'Attractions' worksheet, enter a formula to calculate the entry fees for each customer at the Tiffany Dell Attraction.
- Replicate this formula to cell G18.
- Print off columns A and G, rows 7 to 18 of the 'Attractions' worksheet showing **formulae**.

**(1)**

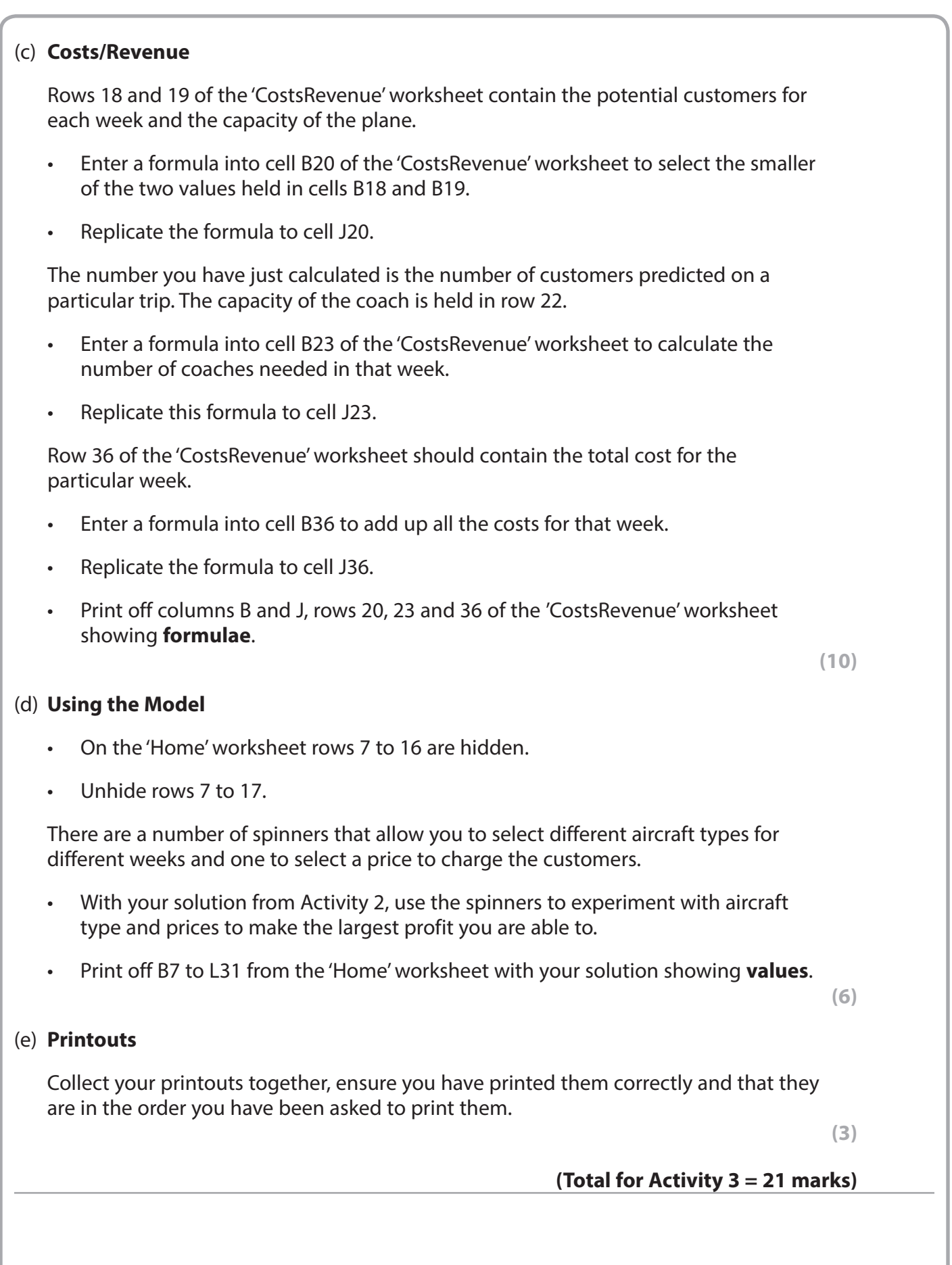

#### **\*Activity 4 – Report (suggested time 35 minutes)**

Write a report for Emma, making recommendations about the order of the visits, the type of aircraft and the cost per person.

The report should include:

- suitable titles and section headers
- an introduction explaining what the report is about
- your recommendations, with justifications of:
	- the order of visits
	- which aircraft to use each week
	- how much to charge for the holiday
- an evaluation of the model and suggestions on how to improve it.

Proofread your report.

Marks will be awarded for the quality of your written communication.

**Save and print your work.** 

**(Total for Activity 4 = 15 marks)**

#### **Standard Ways of Working**

**All printouts must contain the activity number, your name, candidate number and centre number.**

**Pages must be securely fastened to the cover sheet and in the correct order.**

**Minimum font size of 10 should be used for all word processed documents.**

**(Total for standard ways of working = 2 marks)**

 **TOTAL FOR PAPER = 90 MARKS**

# **BLANK PAGE**

**BLANK PAGE**

# **BLANK PAGE**